## **Berufspraktische Studien Sekundarstufe II Individuelle Arbeitsleistung (IAL)** Anleitung Studienjahr 23/24

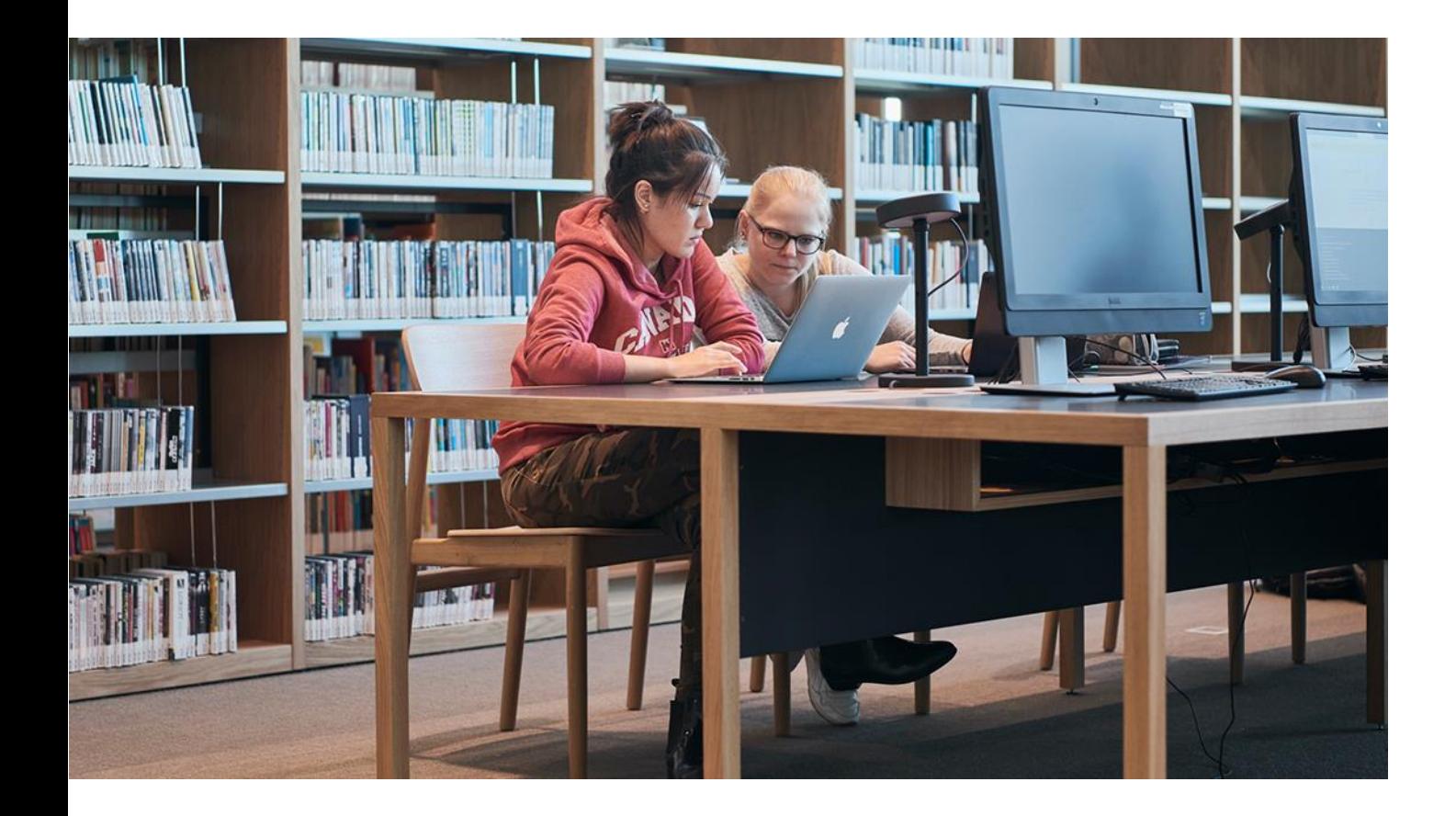

Gültig ab HS 2023 Version 14.07.23

# **Inhaltsverzeichnis**

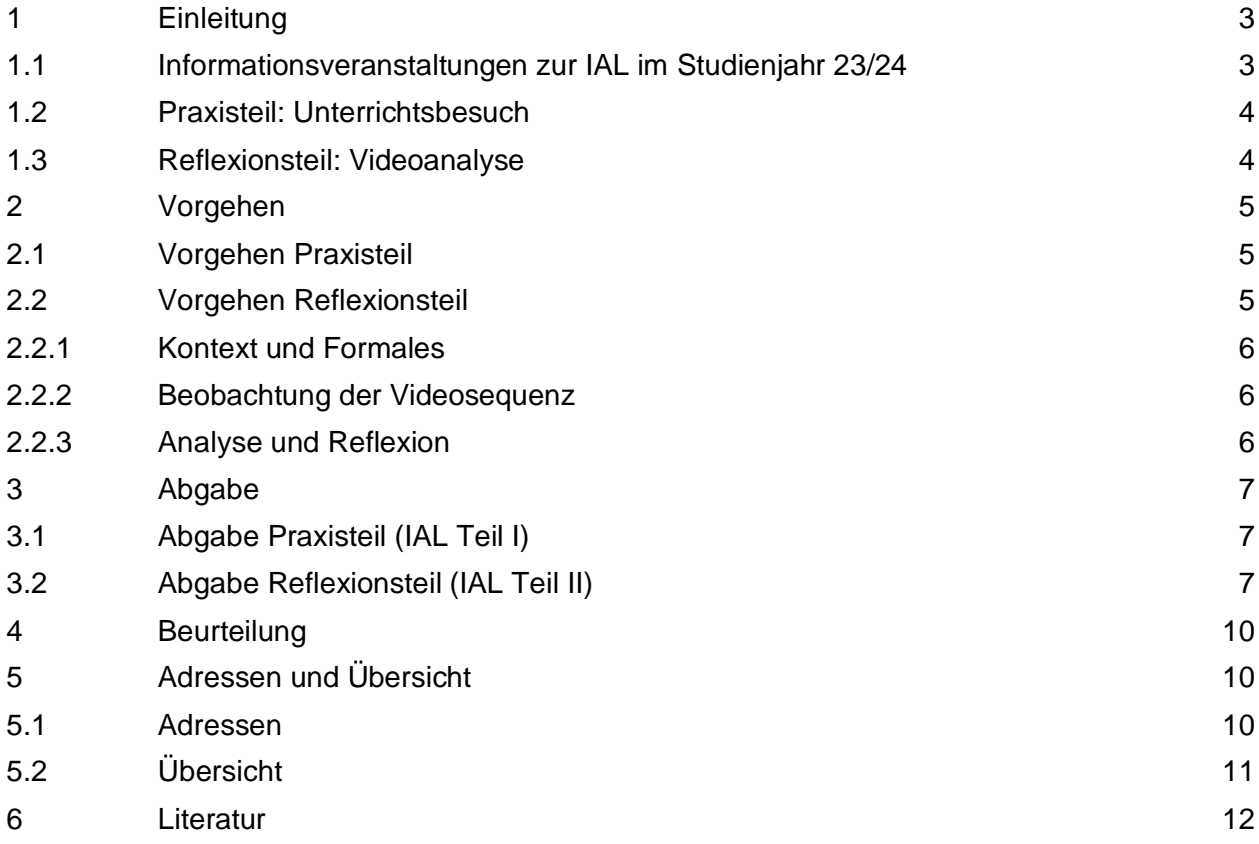

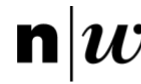

## <span id="page-2-0"></span>**1 Einleitung**

Die individuelle Arbeitsleistung (IAL) bildet den Abschluss der Berufspraktischen Studien.

Zum Ende der berufspraktischen Ausbildung erhalten alle Studierenden die Gelegenheit, ihre pädagogischen Fähigkeiten bezogen auf die Planung, Gestaltung, Durchführung und Reflexion von Unterricht zu zeigen. Durch die Entwicklung der IAL erbringen die Studierenden den Nachweis, dass sie fähig sind, erfolgreich in den Beruf als Fachlehrperson in Mittelschulen einzusteigen, im pädagogischen Alltag zu bestehen und den langfristigen professionellen Werdegang zu planen. Sie zeigen, dass sie Planung, Durchführung und Analyse von Unterricht als einen zentralen Prozess professionellen Handelns begründen sowie lern- und bildungswirksam gestalten können. Des Weiteren sind sie in der Lage, dabei auftretende Phänomene systematisch und wissenschaftlich fundiert zu verstehen und nachvollziehbar zu beschreiben. Mit anderen Worten: Sie sind nicht nur imstande, erfolgreich auf der Zielstufe zu unterrichten, sondern können darüber hinaus die eigene Praxis im Kontext wissenschaftlicher Theorien beleuchten. Die IAL wird im Rahmen des letzten Praktikums (Fokuspraktikum bzw. P3) erbracht.

Sie gliedert sich in zwei Teile: Kern des *Praxisteils* (Bereiche Planung/Unterricht) ist ein Unterrichtsbesuch: Eine Gutachterin/ein Gutachter hospitiert und beurteilt zwei Lektionen Unterricht. Im *Reflexionsteil (*Bereiche Analyse/Reflexion) erstellen die Studierenden auf der Basis einer Videoaufnahme einer Unterrichtssequenz eine schriftliche Reflexion. Diese wird durch eine zweite Gutachterin bzw. einen zweiten Gutachter bewertet (vgl. Pädagogische Hochschule FHNW, 2017). Diese Aufteilung der IAL in zwei Teile (Praxis und Reflexion) erlaubt eine explizite Unterscheidung zwischen der Beurteilung des Unterrichts und der Beurteilung der Unterrichtsanalyse. Somit wird eine valide Erfassung studentischer Kompetenzen sichergestellt.

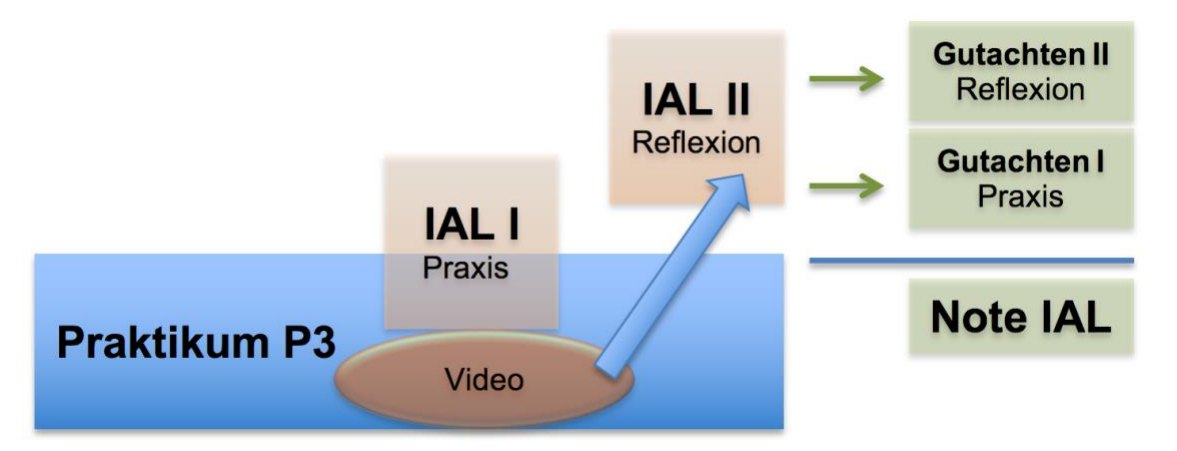

## <span id="page-2-1"></span>**1.1 Informationsveranstaltungen zur IAL im Studienjahr 23/24**

Zur IAL (Videoportfolio) finden zwei freiwillige Informationsveranstaltungen via Zoom statt. Die Einladung mit dem Link zu Zoom erhalten alle für die IAL angemeldeten Studierenden zugeschickt.

1. Termin: Mi 20.9.23 von 12.15 – 13.00

2. Termin: Mi 28.2.24 von 12.15 – 13.00

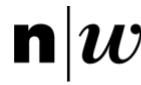

### <span id="page-3-0"></span>**1.2 Praxisteil: Unterrichtsbesuch**

Der Praxisteil besteht aus einer Doppellektion, die von einer Fachexpertin bzw. einem Fachexperten besucht und begutachtet wird (Gutachten 1). Diese Doppellektion findet zwingend im Rahmen der Unterrichtseinheit von 6 Lektionen in einer Klasse statt (vgl. Wegleitung Praxisportal). Wenn es keine Doppellektion ist, muss dies im Gutachten erläutert werden. Es geht bei den beiden begutachteten Lektionen explizit nicht darum, dass die Studierenden "überrascht" werden (und etwa kurzfristig ein anspruchsvolles Thema "meistern" müssen). Vielmehr steht das pädagogische Kerngeschäft des Unterrichtens im Mittelpunkt. Die Unterrichtssituation ist vertraut: Es handelt sich im Normalfall um die Praktikumsklasse(n). Die Studierenden zeigen, dass sie Unterricht auf der Sekundarstufe II lernwirksam planen und gestalten können. Bewertet werden dabei vier Bereiche:

- (1) Unterrichtsplanung
- (2) fachbezogenes Lernen und Lernunterstützung
- (3) Klima- und Beziehungsgestaltung
- (4) Klassenführung und Organisation.

Für die Planung müssen die Planungsvorgaben der Fachdidaktik berücksichtigt werden (vgl. Praxisportal). Die Gutachterin/der Gutachter bewertet diese Bereiche aufgrund von ihren/seinen Beobachtungen. Als Grundlage dient das Formular "Beurteilung IAL Praxisteil", welches in fachspezifischen Ausführungen vorliegt (vgl. Kapitel 4).

Im Anschluss an die besuchten Lektionen gibt die Gutachterin/der Gutachter der Studentin/dem Studenten mündlich ein kurzes wertschätzendes Feedback ohne Angabe der Note (ggf. werden Verständnisfragen geklärt und für das Gutachten festgehalten). Das detaillierte Feedback erfolgt mit dem Gutachten. Vor Ort findet somit keine Nachbesprechung und damit keine Unterrichtsreflexion zwischen Gutachter/in und Studierenden statt. Eine mündliche Nachbesprechung in in the state of the state of the state of the state of the state of the state of the state of the state of the state of the state of the state of the state of the state of the state of the state of the s

gegenseitigem Einvernehmen nach Abschluss der IAL erfolgen.

**Zur Rolle der Praxislehrperson**: Die Praxislehrperson ist in der Regel (und nach Absprache mit den Studierenden) anwesend. Sie teilt nach dem Unterrichtsbesuch der Gutachterin/dem Gutachter ihre Einschätzung zur Entwicklung und zum Unterricht der Studentin/des Studenten im Praktikum mit. Das Ziel ist, dass die Gutachterin/der Gutachter mit einer zweiten Perspektive die eigene Wahrnehmung absichern bzw. differenzieren kann. Die Note wird nicht gemeinsam festgelegt – die Gutachterin/der Gutachter setzt und begründet die Note (vgl. Pädagogische Hochschule FHNW, 2017).

### <span id="page-3-1"></span>**1.3 Reflexionsteil: Videoanalyse**

Im Reflexionsteil wird eine von den Studierenden selbst gewählte Unterrichtssequenz im Praktikum P3 videographiert, analysiert und reflektiert (Länge der Videosequenz: mindestens 10, höchstens 15 Minuten). Die Videosequenz kann aus einem einzelnen Teil oder zwei zusammengeschnittenen Teilen bestehen und es darf keine Sequenz aus den von der Gutachterin/dem Gutachter besuchten Lektionen verwendet werden. Die Sequenz muss zwingend aus einer Lektion der durchgeführten Unterrichtseinheit von 6 Lektionen in einer Klasse stammen (vgl. Wegleitung Praxisportal). In der Videosequenz muss die Interaktion mit Schüler\*innen sicht- und hörbar sein. Der Reflexionsteil wird auf Deutsch verfasst.

Diese Videoanalyse hat mehrere Funktionen: Im Spannungsfeld zwischen Selbst- und Fremdbild soll sie eine (kritische) Selbsterkenntnis der Studierenden ermöglichen: Die Studierenden zeigen, dass sie das eigene Erleben im Unterricht (subjektive Wahrnehmung) auf der Sekundarstufe II wissenschaftsbasiert mit einer objektiven Aussenperspektive (Video) in Verbindung setzen können. Sie analysieren dabei die Videosequenz in Bezug auf Lernprozesse und Interaktion, sie entwickeln Handlungsoptionen und reflektieren die eigene professionelle Kompetenzentwicklung (vgl. Petko, Prasse & Reusser, 2014). Des Weiteren besteht mit Hilfe der Videodokumentation die Chance, der Flüchtigkeit der Eindrücke und Empfindungen während der komplexen und mehrschichtigen Unterrichtsvorgänge durch die wiederholte Betrachtung der Sequenz zu

begegnen (vgl. Weiser, 2005; Krammer, 2014). Durch die Konfrontation mit dem eigenen Auftreten kann die Videoanalyse sowohl die Selbstwirksamkeit der Studierenden erhöhen als auch helfen, persönliches Entwicklungspotenzial zu erkennen und in der Reflexion zu diskutieren (vgl. Reusser, 2005). Bewertet werden die Bereiche (1) Beschreibung des Kontextes / Formales, (2) Beobachtung der Videosequenz und (3) Analyse und Reflexion.

## <span id="page-4-0"></span>**2 Vorgehen**

Die Anmeldung für die Individuelle Arbeitsleistung (IAL) bedingt eine gleichzeitige Anmeldung für das Praktikum P3 (vgl. Wegleitung Praxisportal). Sobald die Studierenden die Ausbildungsvereinbarung für das P3 eingereicht haben, werden die beiden Gutachter/innen für die IAL zugeteilt (Gutachter/in 1: Praxisteil; Gutachter/in 2: Reflexionsteil). Für die Zuteilung der Gutachter/innen ist es wichtig, dass auf der Ausbildungsvereinbarung die genauen Unterrichtszeiten für die 6 Lektionen der Unterrichtseinheit aufgelistet sind. Nach der erfolgten Zuteilung nehmen die Studierenden umgehend per E-Mail mit den Gutachterinnen/Gutachter Kontakt auf.

- Gutachter/in 1: Die Studierenden organisieren Datum und Zeit für den Unterrichtsbesuch.
- Gutachter/in 2: Die Studierenden teilen mit, wie lange das Praktikum dauert und bis wann der Reflexionsteil eingereicht wird (dies geschieht bis spätestens vier Wochen nach dem letzten Praktikumstag).

Des Weiteren holen sich die Studierenden für die Videoaufnahmen des Unterrichts eine Einverständniserklärung bei den Schülerinnen und Schülern ein und füllen das "Formular Datenschutz" aus (die Dokumente finden sich auf dem Praxisportal). Die Studierenden sind explizit dazu angehalten, die Praxislehrperson und ggf. auch die Schulleitung der entsprechenden Schule über die Videoaufnahmen zu informieren.

## <span id="page-4-1"></span>**2.1 Vorgehen Praxisteil**

Die Studierenden schicken zur Vorbereitung des Unterrichtsbesuchs der/dem Gutachter/in bis spätestens am Vorabend des Besuchs um 19 Uhr die Unterrichtsplanung für den Schulbesuch per Mail zu. Die Unterrichtsplanung wird auf Deutsch oder in der zu unterrichtenden Fremdsprache verfasst.

Die Unterrichtsplanung orientiert sich an den Vorgaben der Fachdidaktik<sup>1</sup> (vgl. Praxisportal) und beinhaltet die Planung der gesamten Unterrichtseinheit von 6 Lektionen in einer Klasse inkl. einem Überblick über die Praxissituation (Dauer, Ort, Fächer, Klassen, Lehrpersonen, individuelle Ausbildungsziele aus der Ausbildungsvereinbarung), sowie die Feinplanung (und allfälliges Material wie Arbeitsblätter) für die zu begutachtende Doppellektion. Dabei geht es nicht um eine Darlegung sämtlicher Einzelheiten, sondern um den Nachweis, dass der/die Studierende den Kern der sachlichen und didaktischen Unterrichtsinhalte in der für das professionelle Unterrichten notwendigen Tiefe verstanden hat und die Lerngegenstände für die zu unterrichtende Klasse begründet ausgewählt und didaktisch sinnvoll aufbereitet hat.

## <span id="page-4-2"></span>**2.2 Vorgehen Reflexionsteil**

Die Studierenden analysieren in demselben Praktikum eine selbst gewählte Videosequenz des eigenen Unterrichts (vgl. Kapitel 3). Die Sequenz darf aber nicht aus der von der Gutachterin bzw. dem Gutachter besuchten Lektion stammen. Die Aufnahmen müssen aus der Unterrichtseinheit von 6 Lektionen aus der gleichen Klasse stammen und die Interaktionen zwischen Schüler\*innen und Lehrpersonen müssen sicht- und hörbar sein. Insgesamt hat die Sequenz einen Umfang von 10 bis 15 Minuten und kann aus einem einzelnen Teil oder zwei zusammengeschnittenen Teilen bestehen. Die schriftliche Reflexion zur Videosequenz wird auf Deutsch verfasst und beinhaltet die folgenden Teile:

<sup>&</sup>lt;sup>1</sup> Für diejenigen Fächer, ohne fachdidaktische Vorgaben auf dem Praxisportal gilt die allgemeine Planungsvorgabe, welche ebenfalls auf dem Praxisportal zu finden ist.

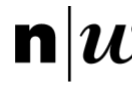

### <span id="page-5-0"></span>**2.2.1 Kontext und Formales**

**a) Kontext** (1 Seite): Geben Sie einleitend einen Überblick über die Praxissituation (Dauer, Ort, Fächer, Klassen, Lehrpersonen, individuelle Ausbildungsziele aus der Ausbildungsvereinbarung).

**b) Planungen** (ca. 5 Seiten): Fügen Sie die Planung der ganzen Unterrichtseinheit von 6 Lektionen aus der gleichen Klasse (diese ist für den Praxis- und Reflexionsteil identisch und muss nach den Vorgaben der Fachdidaktik erstellt werden (vgl. Praxisportal)), sowie die Feinplanung der Lektion ein, in der die Sequenz gefilmt worden ist.

<span id="page-5-1"></span>**c) Redlichkeitserklärung** vgl. Vorlage<sup>2</sup>

#### **2.2.2 Beobachtung der Videosequenz**

**a) Auswahl der Videosequenz** (1/4 bis 1/2 Seite): Begründen Sie die Auswahl der Sequenz mit mindestens einer gewählten Referenz (etwa im Hinblick auf die individuellen Ausbildungsziele, die Planung der Lektion, das methodisch-didaktische Interesse oder das Verhalten der Lernenden bzw. der Lehrperson).

**b) Beobachtung der Videosequenz** (1 Seite): Beobachten Sie die Sequenz genau. Beschreiben Sie Ihre Beobachtungen sowohl zu Ihrem Verhalten als auch zu demjenigen der Schüler/innen. Dabei ist es wichtig, dass Sie bei den Beobachtungen bleiben und noch keine Interpretationen machen.

### <span id="page-5-2"></span>**2.2.3 Analyse und Reflexion**

**a) Analyse der Interaktion zwischen Lehrperson und Schüler/innen** (1-2 Seiten): Die Analyse der Interaktion zwischen Lehrperson und Schüler/innen wird an Beobachtungen festgemacht. Sie können hier Analysemodelle aus dem Reflexionsseminar verwenden.

Stellen Sie Thesen bzw. Vermutungen auf. Sie können dabei auf unterschiedliche Dimensionen von Unterricht und Lernen Bezug nehmen wie z.B. auf Beziehungsgestaltung und Lernklima, Produktivität von Unterricht, Lernunterstützung und fachbezogene Lernwirksamkeit etc. Folgende oder ähnliche Fragen können Ihre Reflexion anleiten:

- Wie und warum haben Sie auf ein bestimmtes Verhalten von Schüler/innen reagiert?
- Welche Handlungen haben das Lernen der Schüler/innen wie unterstützt, welche nicht? Warum?
- Inwiefern waren Interaktionen zwischen den Jugendlichen und Ihnen hilfreich (oder nicht)? Warum?
- Inwiefern waren Interaktionen innerhalb der Klasse hilfreich (oder nicht)? Warum?
- Wie hat ein/e Schüler/in auf eine Handlung von Ihnen reagiert? Warum?

Die Analyse (Zusammenhänge, Begründungen, Beurteilungen) soll eng mit den Beobachtungen/Beschreibungen aus der Videosequenz verknüpft und theoretisch, mit Bezug auf entsprechende Fachliteratur, untermauert werden. Die fachdidaktische Perspektive muss berücksichtigt werden.

**b) Entwicklung von Handlungsoptionen** (1 Seite): Entwerfen Sie für die Sequenz mindestens zwei weitere Handlungsoptionen / Alternativen zum beobachteten Vorgehen. Zeigen Sie Vor- und Nachteile bzw. mögliche Konsequenzen der verschiedenen Varianten auf und begründen Sie diese, mit Bezug auf entsprechende Fachliteratur. Mindestens eine der Handlungsoptionen muss aus fachdidaktischer Perspektive entwickelt und begründet werden.

**Hinweis Zitieren und Quellenangaben:** Es gibt im Wissenschaftskontext disziplinär begründet unterschiedliche Zitierstandards. Sie können sich auf einen bestimmten Standard berufen, müssen diesen jedoch beim Zitieren systematisch und durchgängig befolgen. Weitere Infos finden Sie unter: [https://www.schreiben.zentrumlesen.ch/stud\\_zitieren.cfm](https://www.schreiben.zentrumlesen.ch/stud_zitieren.cfm)

<sup>&</sup>lt;sup>2</sup> [https://www.schreiben.zentrumlesen.ch/myUploadData/files/ph\\_fhnw\\_redlichkeitserklaerung\\_ba\\_ma\\_einzelarbeit.docx](https://www.schreiben.zentrumlesen.ch/myUploadData/files/ph_fhnw_redlichkeitserklaerung_ba_ma_einzelarbeit.docx)

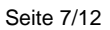

## <span id="page-6-0"></span>**3 Abgabe**

## <span id="page-6-1"></span>**3.1 Abgabe Praxisteil (IAL Teil I)**

Die Abgabe der für den Praxisteil (IAL Teil I) relevanten Unterlagen erfolgt bis spätestens am Vorabend des Besuchs um 19 Uhr. Die entsprechenden Dokumente werden Gutachter/in 1 per Mail zugeschickt. Der Praxisteil ist nach dem Unterrichtsbesuch abgeschlossen.

Für eine Diplomierung per Ende Semester ist der spätmöglichste Termin für einen Unterrichtsbesuch im HS 23 der 22. Dezember 2023, im FS 24 der 28. Juni 2024.

## <span id="page-6-2"></span>**3.2 Abgabe Reflexionsteil (IAL Teil II)**

Abgabetermin für den Reflexionsteil ist 4 Wochen nach dem letzten Praktikumstag. Wird die IAL (oder Teile davon) nach diesen vier Wochen eingereicht, erfolgt ein "fail", siehe auch Kapitel 4 ("Beurteilung").

Für eine Diplomierung per Ende HS 23 muss der Reflexionsteil bis spätestens 3. Januar 2024 abgegeben werden, für eine Diplomierung Ende FS 24 am 27. Juni 2024, auch wenn sich dadurch die Abgabefrist von 4 Wochen verkürzt.

Der Reflexionsteil mit Videosequenzen wird über die Plattform SWITCHtube abgegeben. Die relevanten Schritte werden untenstehend erläutert.

### **a) Aufnahme Video**

Die Videosequenz bildet die Grundlage des Reflexionsteils. Sie dient der Analyse des eigenen Unterrichts. Gutachter/in 2 beurteilt die Reflexion in Bezug auf die gefilmte Sequenz und schaut somit die Videos an. Folgende Aspekte sind für die Aufnahme wichtig:

- Wählen Sie einen Ort für die Kamera und eine Perspektive, die möglichst viele Interaktionen (verbale und nonverbale) zwischen den Schüler/innen und Ihnen zeigt.
- Verwenden Sie eine Kamera mit Mikrofon oder aber ein externes Mikrofon, um alle Stimmen während des Unterrichts deutlich hörbar aufnehmen zu können. Wenn Sie über ein Smartphone mit Kapazitäten für lange Videoaufnahmen mit Ton verfügen, können Sie auch auf dieses Gerät zurückgreifen.
- Machen Sie vorher Testaufnahmen, um das Handling der Geräte und die Bedienung auszuprobieren. Achten Sie darauf, dass die Videodateien nicht zu gross werden. Denn ein Upload auf SWITCHtube ist nur bis maximal 5 GB pro Datei möglich. Wählen Sie daher bei der Kamera eine Auflösung von nicht mehr als 720p.

### **b) SWITCHtube**

Gehen Sie auf [https://tube.switch.ch.](https://tube.switch.ch/) Loggen Sie sich ein ("Sign in"). Sie nutzen dazu Ihr FHNW-Konto. Wenn Sie sich eingeloggt haben, gehen Sie auf "Channels" und erstellen Sie einen neuen "Channel" ("create a new channel"). Diesen nennen Sie "Videoportfolio Sek II Vorname/Name". Setzen Sie nun die entsprechenden Häkchen (vgl. Abbildung rechts)

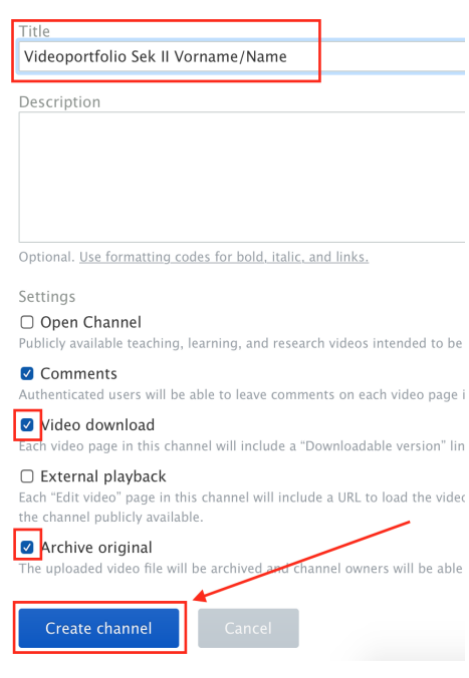

Create a new channel

#### **c) Videos hochladen und Sicherheit**

Wichtig: Bei der Eröffnung des Channels in SWITCHtube wählen Sie unter "Manage permissions" ausschliesslich die Option "Only me and the collaborators listed below". Klicken Sie auf "save changes". Nur so können Sie sicherstellen, dass Ihre Privatsphäre sowie die Privatsphäre der Personen auf dem Video geschützt sind.

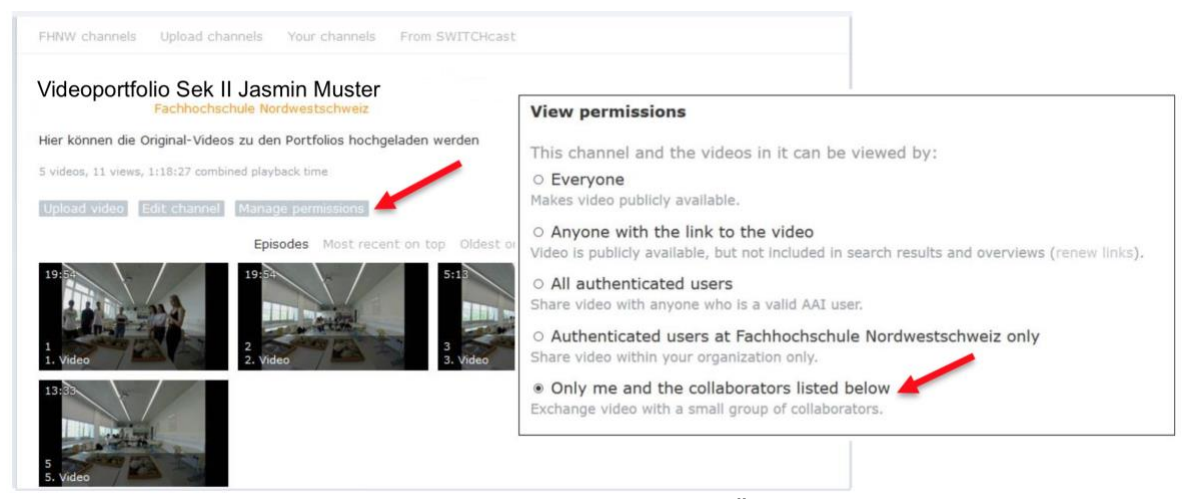

Laden Sie das Video so früh wie möglich hoch, um eine Überlastung der Server gegen Ende des Abgabefensters zu vermeiden. Die Videos und die schriftlichen Reflexionen können zeitlich unabhängig voneinander hochgeladen werden.

*Tipp: Laden Sie zu Beginn ein Testvideo hoch (das kann wenige Sekunden lang sein), um zu sehen, ob alles funktioniert und wie lange es dauert. Das Testvideo können Sie danach wieder löschen. Ihre Videodatei benötigt u.U. viel Speicherplatz. Beim Upload kann es je nach Netzwerkverbindung zu langen Wartezeiten oder gar Abbrüchen kommen. Nutzen Sie das WLAN der PH FHNW für den Transfer des Videos auf SWITCHtube, oder eine andere leistungsfähige und stabile Internet-verbindung (ein schnellerer Upload ist mit einem Netzwerkkabel über eine Steckdose möglich).* 

Klicken Sie in Ihrem Channel auf "Upload Video" und dann auf "Add Video".

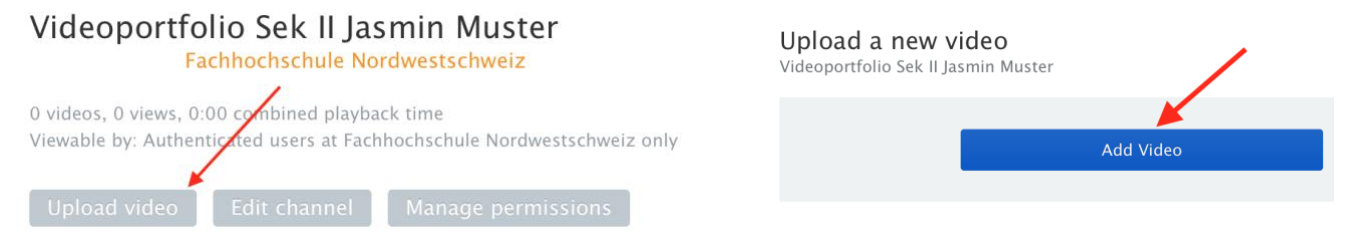

*Beachten Sie, dass ein Video max. 5 GB gross sein darf. Sollte es grösser sein, sind die Videos zu komprimieren (deshalb empfiehlt es sich, dass Sie ein Testvideo machen, um zu sehen, wie gross die Datei wird). Ihre Videos sollten in einem der üblichen Videoformate gespeichert sein (in einer Datei mit der Endung .mp4, .mkv, .avi, .mov, .m4v oder .wmv).*

Wählen Sie die Videodatei aus. Danach erscheint das Fenster "Add video information". Geben Sie dort einen Titel ein ("Video Ihr Fach Vorname Name") und klicken Sie unten auf "Save and Continue". Sie müssen an den angezeigten Einstellungen nichts ändern.

Nachdem Sie das Video hinzugefügt haben, ist in der Regel zuerst ein schwarzes Bild mit dem Hinweis "Processing Video" zu sehen. Der Server benötigt eine gewisse Zeit, um das Video zu verarbeiten. Bei einem 10-15-minütigen Video kann das bis zu 15 Minuten dauern. Wenn Sie die Webseite nach einer Weile aktualisieren, erscheint das hochgeladene Video mit einem Bild.

### **d) Ordner erstellen und Reflexion hochladen**

Erstellen Sie auf Ihrem Computer einen Ordner "Reflexion Vorname Name". In diesen Ordner legen Sie die Datei mit der Reflexion ("Reflexion") sowie die Ausbildungsvereinbarung, die Dokumentation Datenschutz und ggf. weitere Dateien ab. Damit Sie den Ordner als Attachment auf SWITCHtube Ihrem Video beifügen können, erstellen Sie eine .zip-Datei (markieren Sie den Ordner mit der rechten Maustaste und klicken Sie auf "Objekt

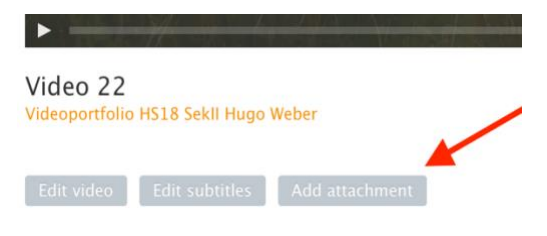

komprimieren"). Klicken Sie auf Ihr Video und danach auf "add attachment".

#### **e) Freigabe Gutachter/in**

Sie geben Ihre Reflexion der/dem Gutachter/in 2 frei. Gehen Sie auf "manage permissions" (vgl. Schritt c). Ihre Einstellung ist "only me and the collaborators listed below". Hier geben Sie als collaborator die Mailadresse der Gutachterin/des Gutachters ein. Sie bestätigen den Namen und klicken auf "Save changes". Gutachter/in 2 wird nun von SWITCHtube informiert und erhält den Zugang.

*Wichtig: Schreiben Sie zur Sicherheit ein Mail an Gutachter/in 2* 

*und teilen Sie persönlich mit, dass Ihre Reflexion nun zur Verfügung steht. Die/der Gutachter/in bestätigt den Erhalt.*

### **f) Abgabe an Berufspraktische Studien**

*Wichtig: Sie müssen die Arbeit spätestens vier Wochen nach dem letzten Praktikumstag abgeben, andernfalls erfolgt ein "fail".* Videoportfolio Sek II Jasmin Muster

Für die Abgabe des Videoportfolios übertragen Sie Ihren SWITCHtube-Channel samt Videos und Attachment an die Berufspraktischen Studien Sek II. Wählen Sie dazu in Ihrem SWITCHtube-Channel "Edit channel" und dann "Transfer ownership".

Geben Sie die Emailadresse: [videoportfolio.sek2.ph@fhnw.ch ei](mailto:videoportfolio.sek2.ph@fhnw.ch)n, "Send invitation".

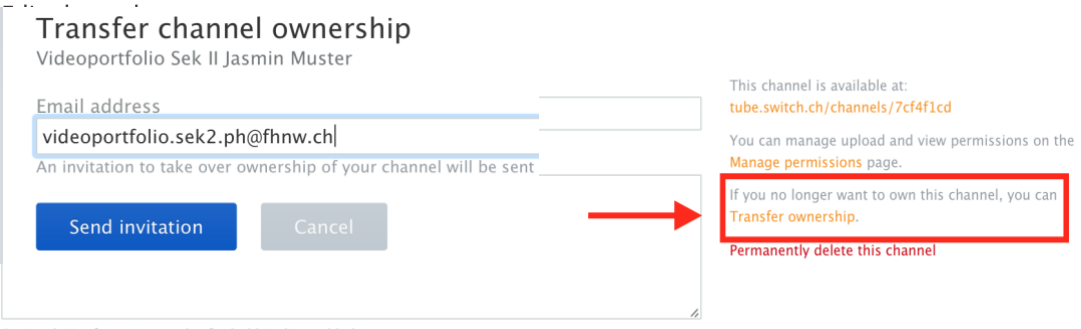

Optional. Use formatting codes for bold, italic, and links.

Ihr Videoportfolio bzw. der zweite Teil der IAL gilt nun als eingereicht und kann beurteilt und benotet werden. Sobald die Berufspraktischen Studien die Besitzerrechte akzeptiert haben, werden Sie keinen Zugriff mehr auf Ihren Channel haben. Sie erhalten von den Berufspraktischen Studien in der Regel innerhalb von ca. drei Arbeitstagen eine Bestätigung des Erhalts per Mail.

**Wichtig**: Durch die Übertragung der Besitzerrechte ändert sich nichts an der oben erwähnten Sicherheitsbestimmung (vgl. c.). Einzig Gutachter/in 2 sowie das Team der Berufspraktischen Studien haben Zugriff auf die Videodatei. Diese wird lediglich zur Begutachtung angeschaut und nicht weiterverwendet. Die Dateien werden nach bestandener IAL innerhalb eines halben Jahres gelöscht.

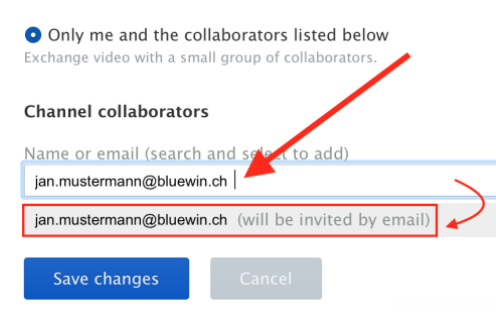

Fachhochschule Nordwestschweiz

and colla

ktime

ators

2 videos, 3 views, 5:49 combined playba

Viewable by:

Seite 9/12

## <span id="page-9-0"></span>**4 Beurteilung**

 $\mathbf{n}|w$ 

Der Reflexionsteil muss spätestens 4 Wochen nach dem letzten Praktikumstag abgegeben werden, ansonsten wird die IAL als "fail" bewertet (vgl. auch Abschnitte 3.1, 3.2). Sofern kein Praktikumsplatz gefunden werden kann, erfolgt automatisch die Abmeldung von der IAL.

Die beiden Teile IAL I (Praxis) und IAL II (Reflexion) werden von zwei verschiedenen Gutachter/innen mit Hilfe von zwei Formularen beurteilt und benotet. Für die Beurteilung des Praxisteils gibt es teilweise fachspezifische Anpassungen. Für den Reflexionsteil gibt es für alle Fächer ein einheitliches Beurteilungsformular. Die Dokumente finden sich auf dem Praxisportal. Es wird empfohlen, diese vor der Durchführung der IAL ebenfalls anzuschauen. Für das Erstellen der Unterrichtsplanung sind die Vorgaben der jeweiligen Fachdidaktik zu berücksichtigen (vgl. Praxisportal).

Beide Teile werden mit einer Note beurteilt. Das arithmetische Mittel der beiden Noten bildet - auf halbe Noten gerundet (Viertelnoten werden aufgerundet) - die Abschlussnote der IAL und somit die Note der Berufspraktischen Studien.

Bei Nichtbestehen kann die IAL einmal wiederholt werden (StuPo §7, Abs. 12). In diesem Fall muss das Praktikum P3 (falls bestanden) nicht wiederholt werden, jedoch die IAL (Teil I und II). Die Studierenden werden jedoch 3-4 Lektionen unterrichten – dieser Unterricht bildet die Grundlage für den neuen Praxis- und Reflexionsteil. Die Studierenden müssen sich für eine Wiederholung selbständig erneut für die IAL während des ersten Belegungsfensters im ESP anmelden.

## <span id="page-9-1"></span>**5 Adressen und Übersicht**

Im Folgenden finden sich eine Übersicht sowie wichtige Adressen in Bezug auf die Arbeit an der IAL. Die Termine zur Abgabe sind verbindlich.

## <span id="page-9-2"></span>**5.1 Adressen**

Fragen zu IAL/Videoportfolio videoporte [videoportfolio.sek2.ph@fhnw.ch](mailto:videoportfolio.sek2.ph@fhnw.ch) Fragen zu SWITCHtube [caesar.kuenzi@fhnw.ch](mailto:caesar.kuenzi@fhnw.ch) Abgabe IAL/Videoportfolio und Gutachten [videoportfolio.sek2.ph@fhnw.ch](mailto:videoportfolio.sek2.ph@fhnw.ch)

## <span id="page-10-0"></span>**5.2 Übersicht**

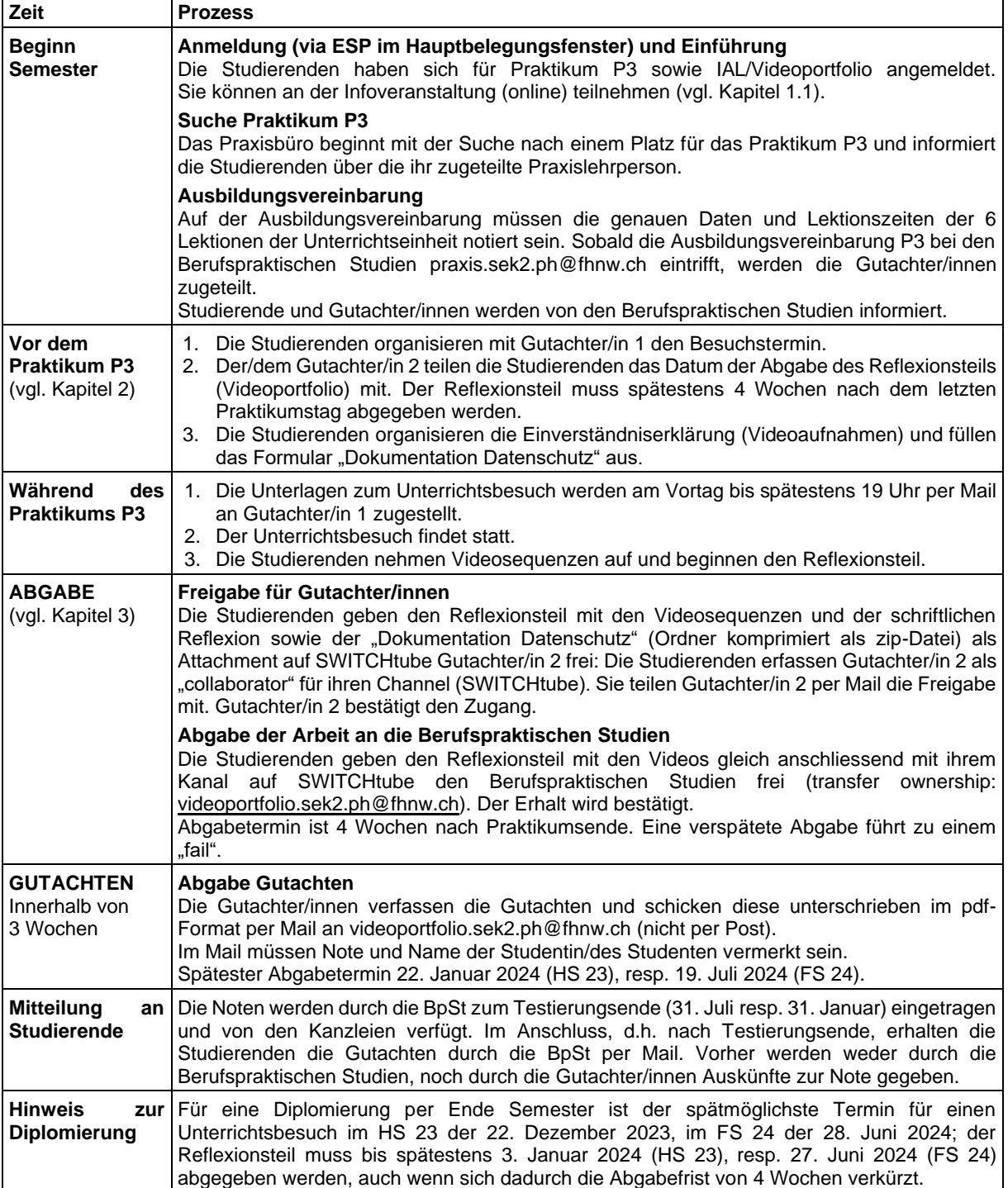

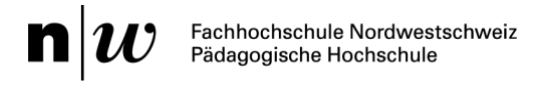

## <span id="page-11-0"></span>**6 Literatur**

Krammer, K. (2014). Fallbasiertes Lernen mit Unterrichtsvideos in der Lehrerinnen- und Lehrerbildung. Beiträge zur Lehrerinnen- und Lehrerbildung, 32(2), 164-175.

Pädagogische Hochschule FHNW (2017). Video-Portfolio als IAL der Berufspraktischen Studien. URL: [https://web.fhnw.ch/ph/praxis/video-portfolio-1/dokumente-video-portfolio/video-portfolio](https://web.fhnw.ch/ph/praxis/video-portfolio-1/dokumente-video-portfolio/video-portfolio-als-ial-der-berufspraktischen-studien)[als-ial-der-berufspraktischen-studien \[a](https://web.fhnw.ch/ph/praxis/video-portfolio-1/dokumente-video-portfolio/video-portfolio-als-ial-der-berufspraktischen-studien)bgerufen am 16.8.2019].

Pädagogische Hochschule FHNW (2019). Prozessbeschreibung Bewertung von Leistungsnachweisen und Verfügung von Modulen vom 4. April 2018 (Stand 1. Februar 2019). URL: <https://welcome.inside.fhnw.ch/organisation/hochschule/PH/Regelungen/111.1.17.1> Prozessbeschreibung Bewertung und Leistungsnachweisen und Verfügung von Modulen\_04.04.2018\_Stand01.02.19.pdf [abgerufen am 29.8.2019].

Petko, D., Prasse, D. & Reusser, K. (2014). Online-Plattformen für die Arbeit mit Unterrichtsvideos: Eine Einführung. Beiträge zur Lehrerinnen- und Lehrerbildung, 32(2), 247-261.

Reusser, K. (2005). Situiertes Lernen mit Unterrichtsvideos. Unterrichtsvideografie als Medium des situierten beruflichen Lernens. Journal für Lehrerinnen- und Lehrerbildung, 5(2), 8-18.

Weiser, B. (2005). Vom Skilltraining zum Videoportfolio. Journal für Lehrerinnen- und Lehrerbildung, 5(2), 36-43.